# COMPLIANCE Education Platform

#### **Welcome to the New Compliance Education Platform** Changes you need to know about

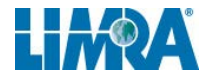

## **Welcome**

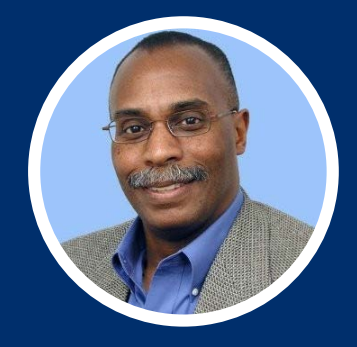

#### **Vince Peterson**

Director, Client Success vpeterson@limra.com

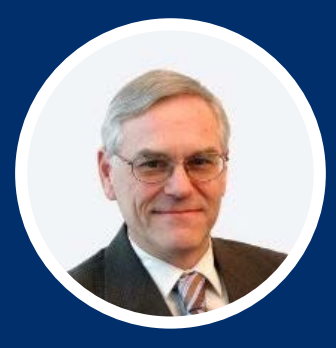

#### **Bob Wilhelm**

Product Manager, Talent Solutions bwilhelm@limra.com

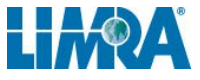

## **Agenda for Today's Webinar**

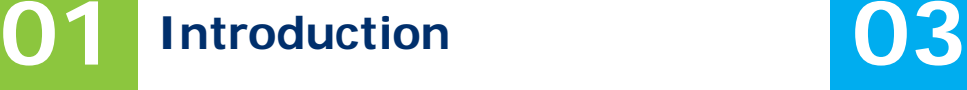

**Timing of changes** What's coming, and when.

**02 What's in it for companies? 04 Why CEP?**

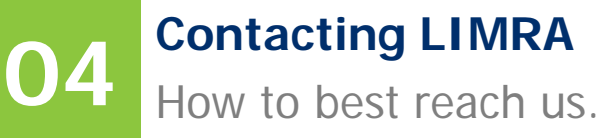

#### **13 13 13 14 15 15 15 15 15 15 15** Lorem Ipsum is simply dummy text of the printing and typesetting industry. Lorem Ipsum has been the industry's standard dummy text ever. **LOREM IPSUM** Lorem Ipsum is simply dummy  $\overline{p}$   $\overline{p}$  of the printing and printing and printing and printing and printing and printing and printing and printing and printing and printing and printing and printing and printing and printing and printing and p on Piatrorr Ipsum has been the industry's standard dummy text ever.

**<sup>1</sup> <sup>02</sup>**

Lorem Ipsum is simply dummy

text of the printing and

typesetting industry. Lorem

standard dummy text ever.

**LOREM IPSUM**

Ipsum has been the industry's

## **Survey Results**

We spoke with Financial Sales Professionals and Decision-Makers to hear what they wanted from their compliance education product.

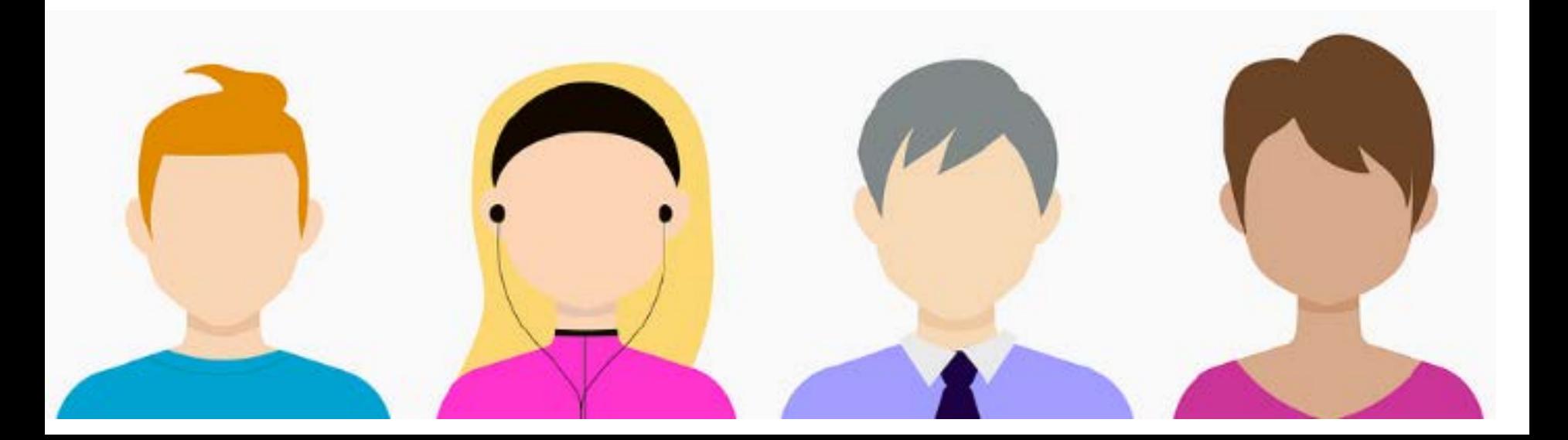

## **Most important features:**

#### **System**

• Secure

**6**

• One stop access

## **Most important features:**

#### **Processing Enrollments**

• Easy to:

**7**

- Enroll
- Navigate
- Use & understand

## **Most important features:**

#### **Reporting**

**8**

- Course completion status
- Track completions
- Get information sooner
- Reduce wait time for results

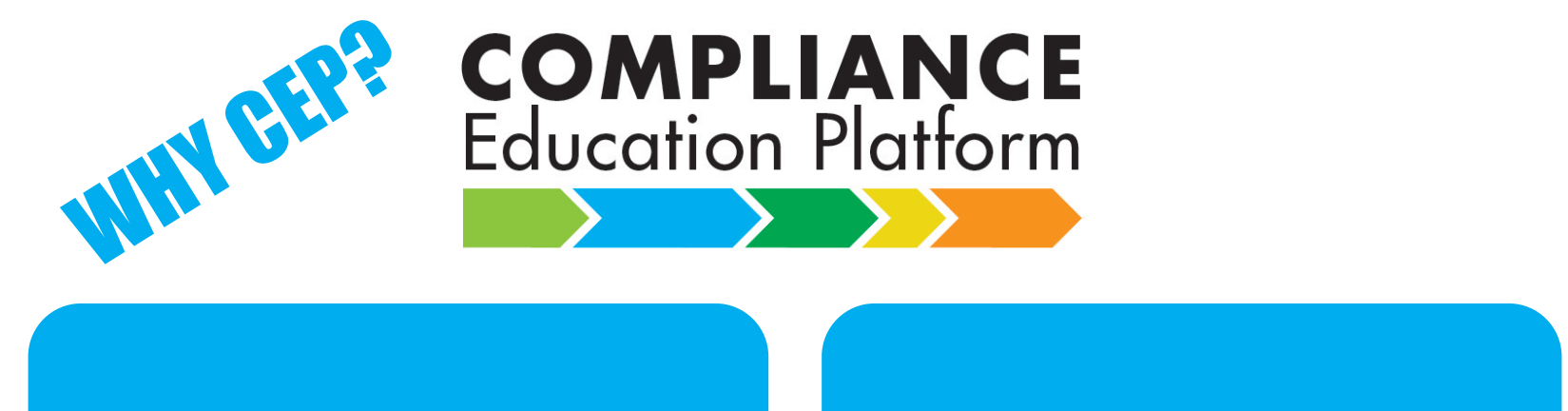

#### **Upgrade our by-Lechnology**

Lorem Ipsum is simply dummy

#### **More efficient LOCESSING**

Lorem Ipsum is simply dummy

#### **03 04** typesetting industry. Lorem  $\blacksquare$ **Experience Enhanced Customer**

typesetting industry. Lorem **IPS dependent of the industry's property One stop access**

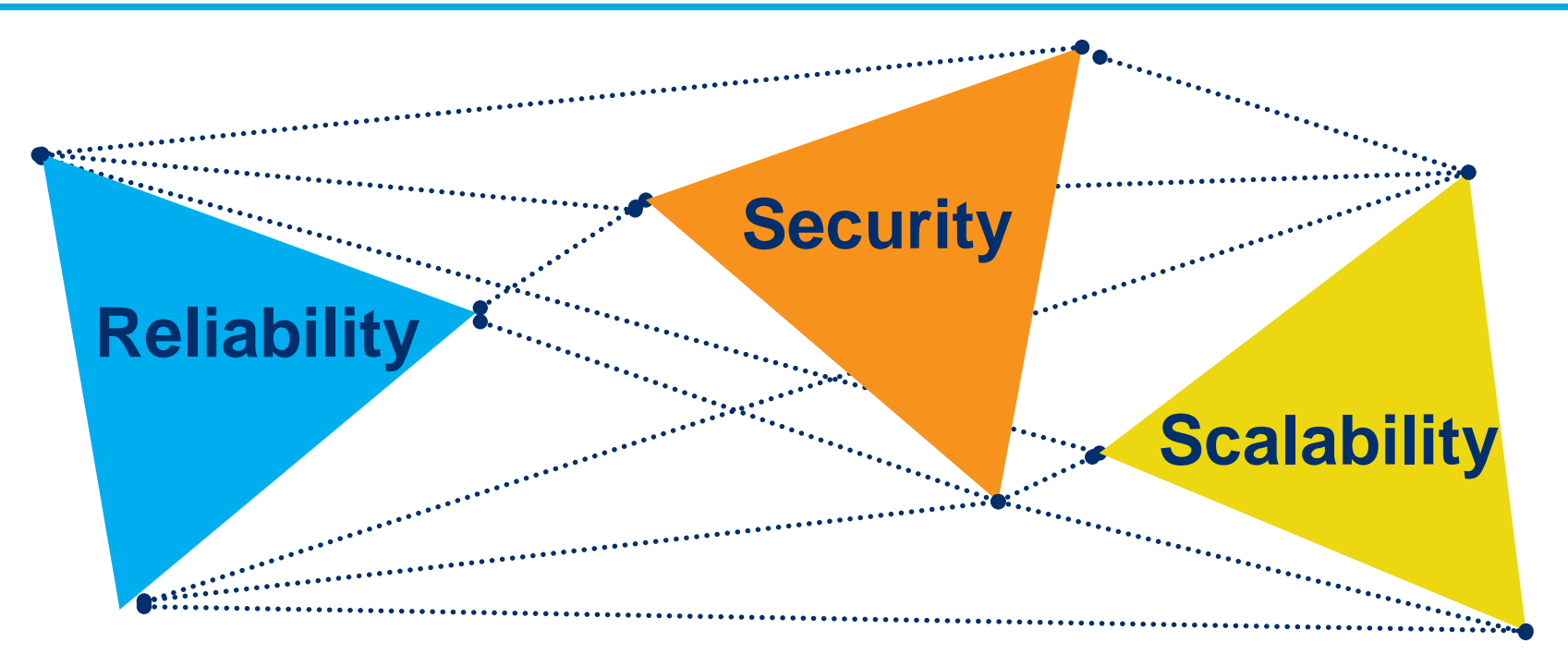

#### **Upgrade technology**

SUCCUBA

#### Automates processing throughout the day.

**Faster access to results**

**Easy to use.**

**Self-service tools**

**NEW "autocertification" option.**

#### **Enhanced customer experience.**

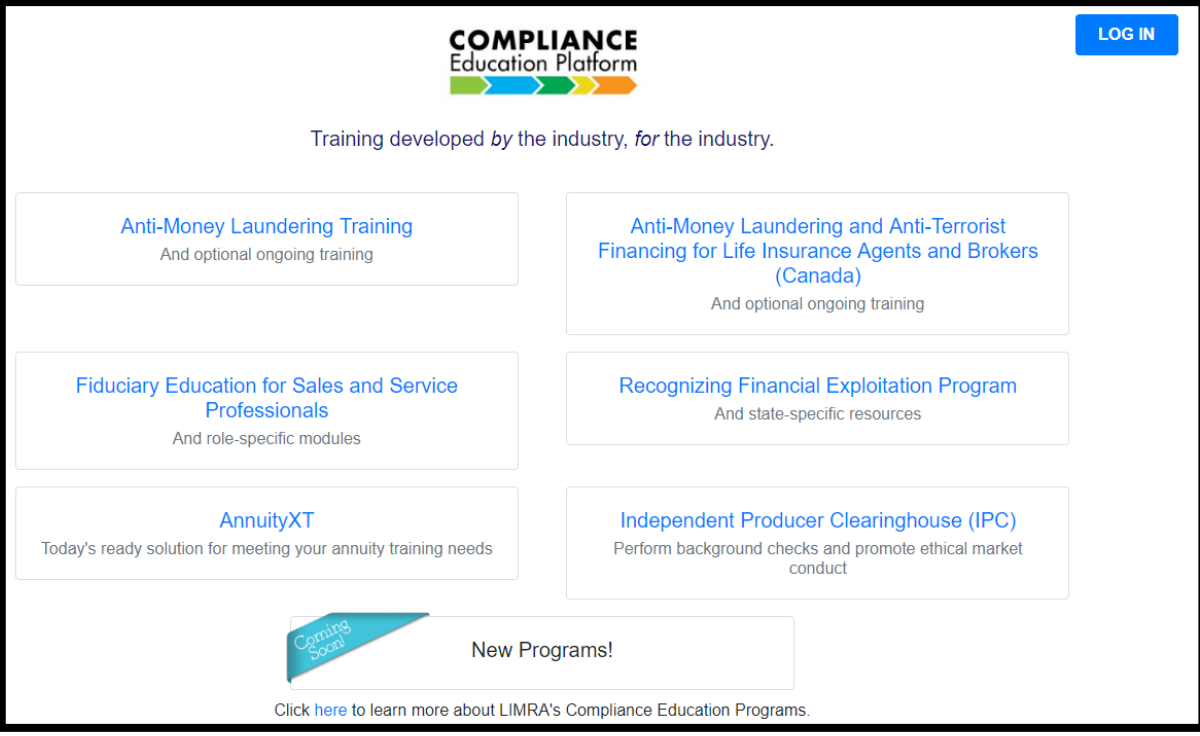

#### **Single platform for LIMRA compliance products.**

#### **Changes for Companies**

#### **Data file changes.**

**Enhanced search capability.** **New options for submitting and retrieving files.** 

## **Changes for Companies**

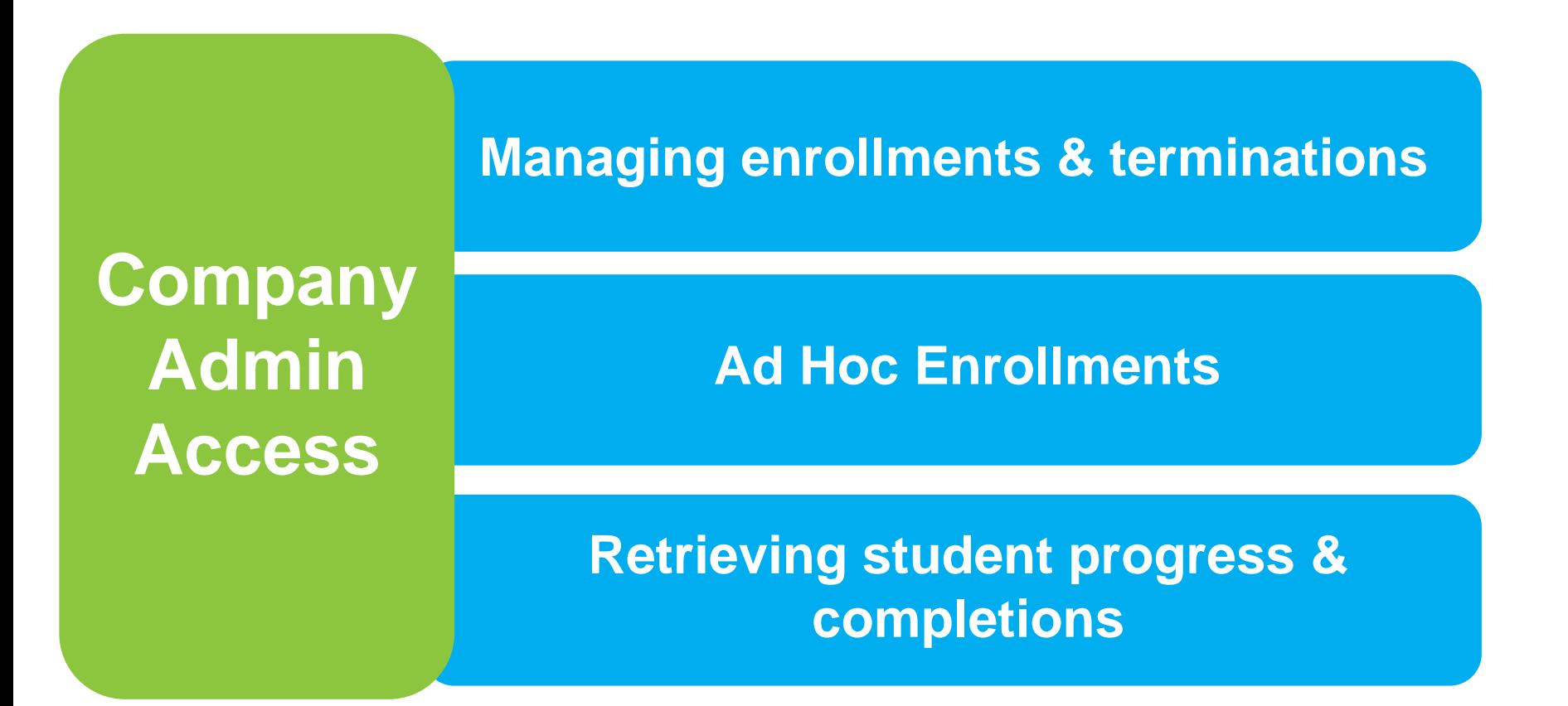

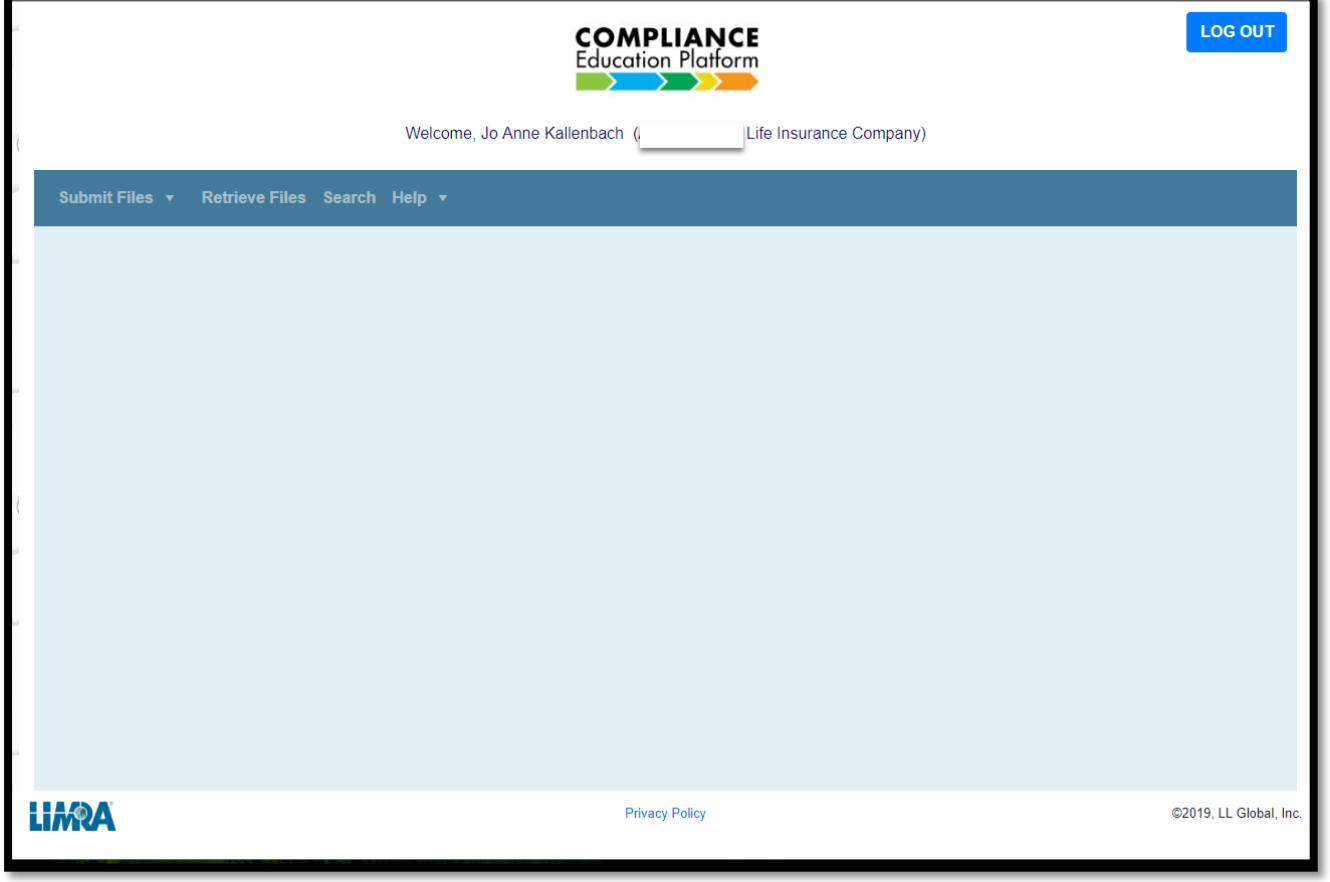

#### **CEP Dashboard**

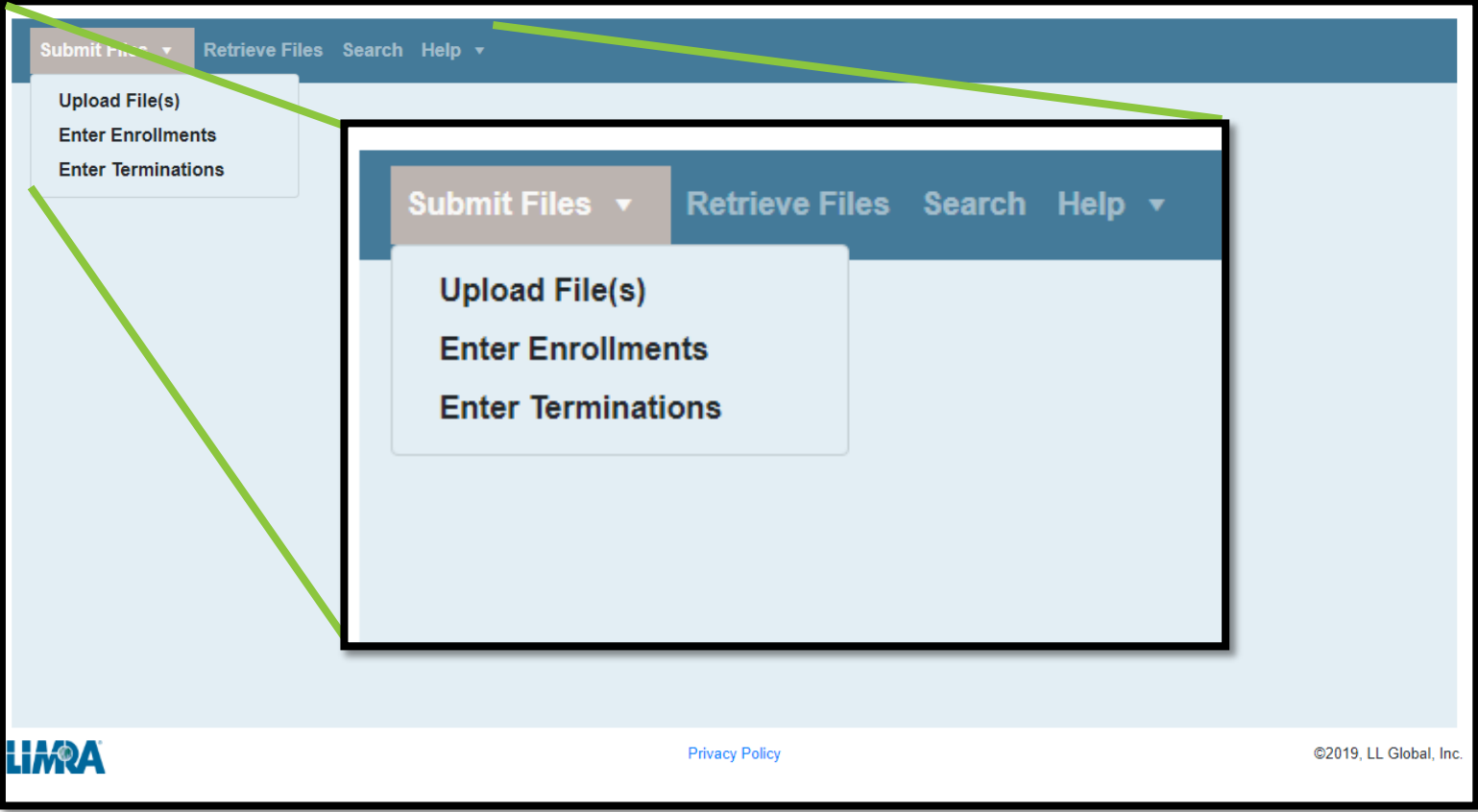

#### **Submit Files**

#### **CEP Customer Portal Submit enrollment files:**

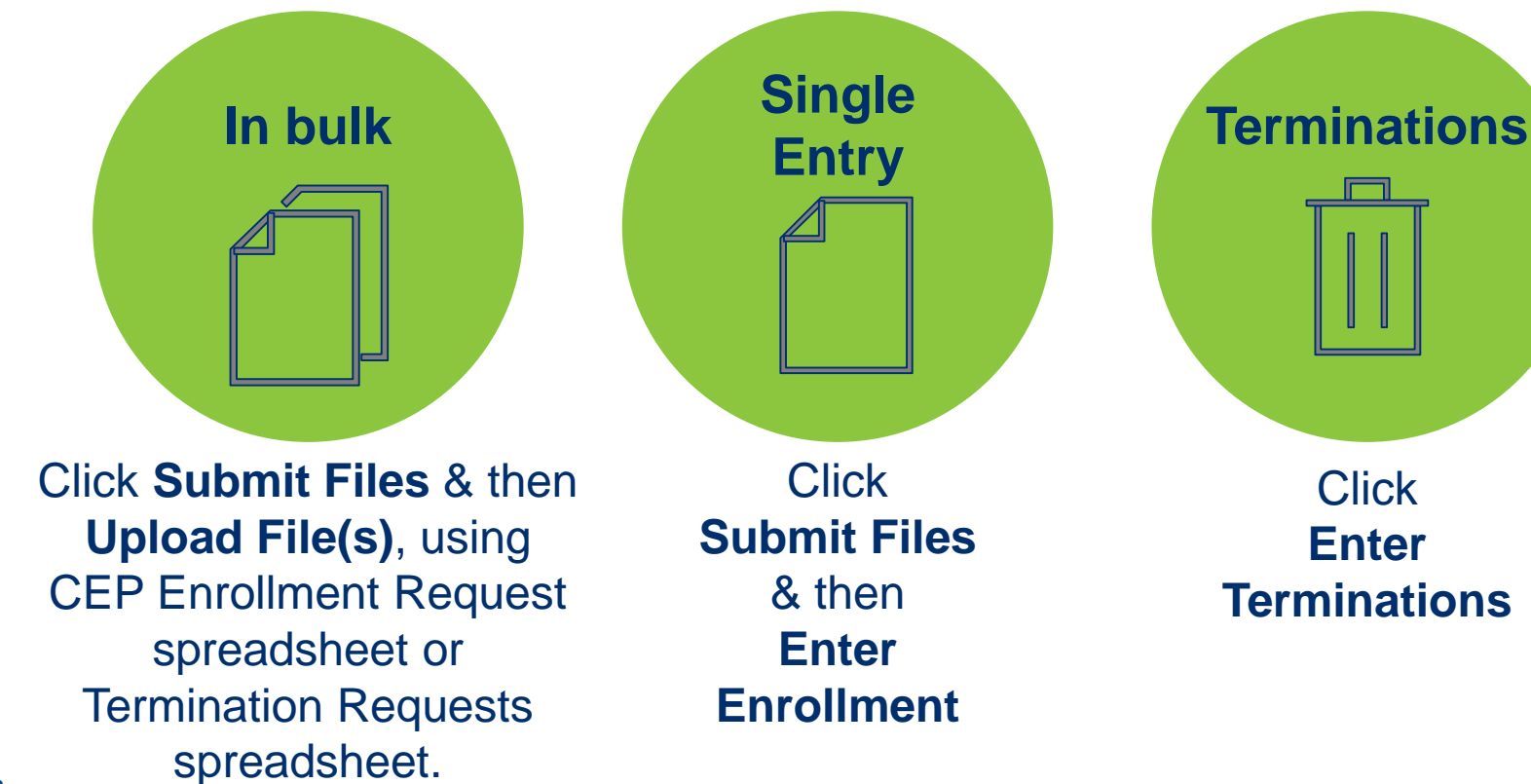

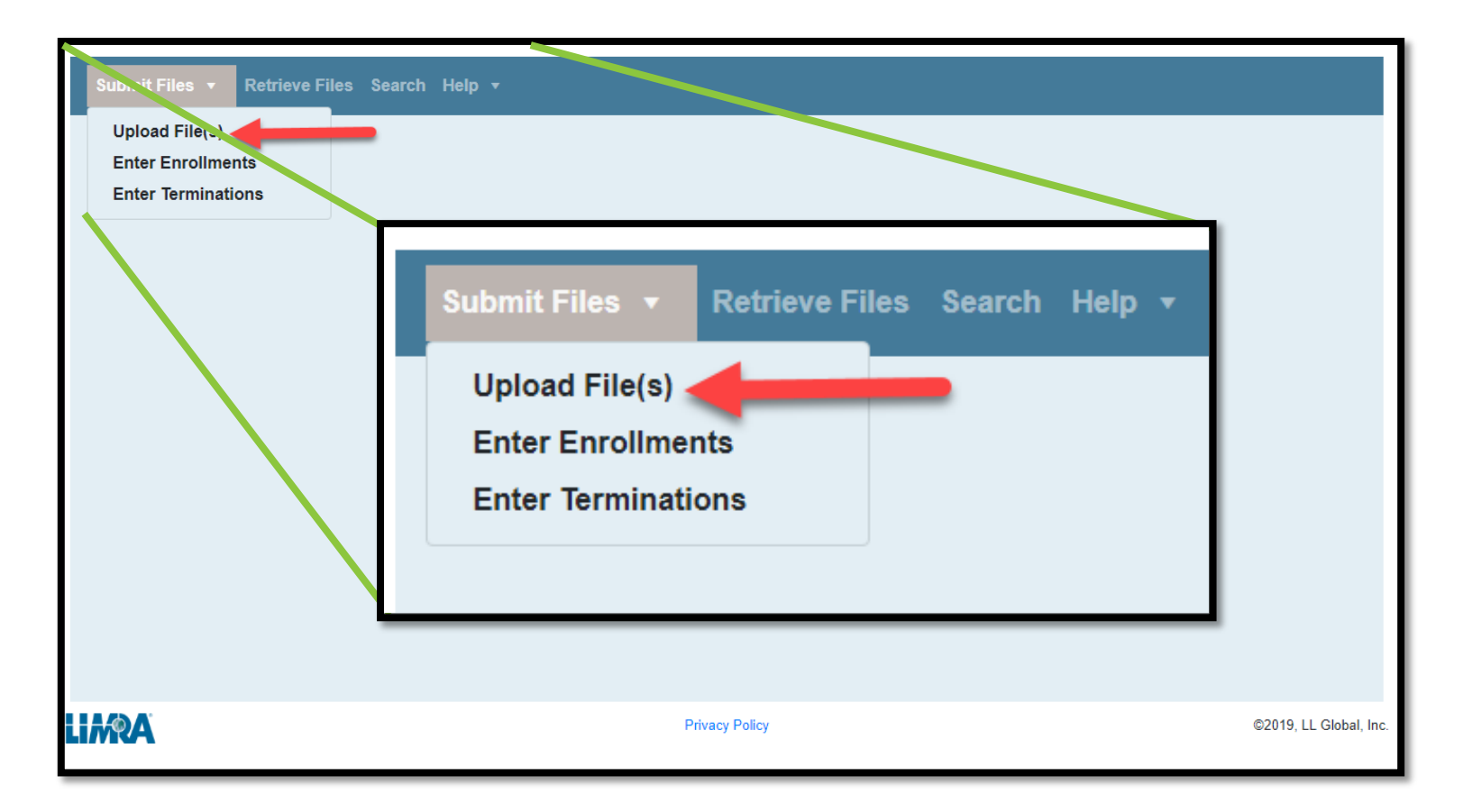

#### **Upload Files**

#### **Upload Enrollment or Termination File(s)**

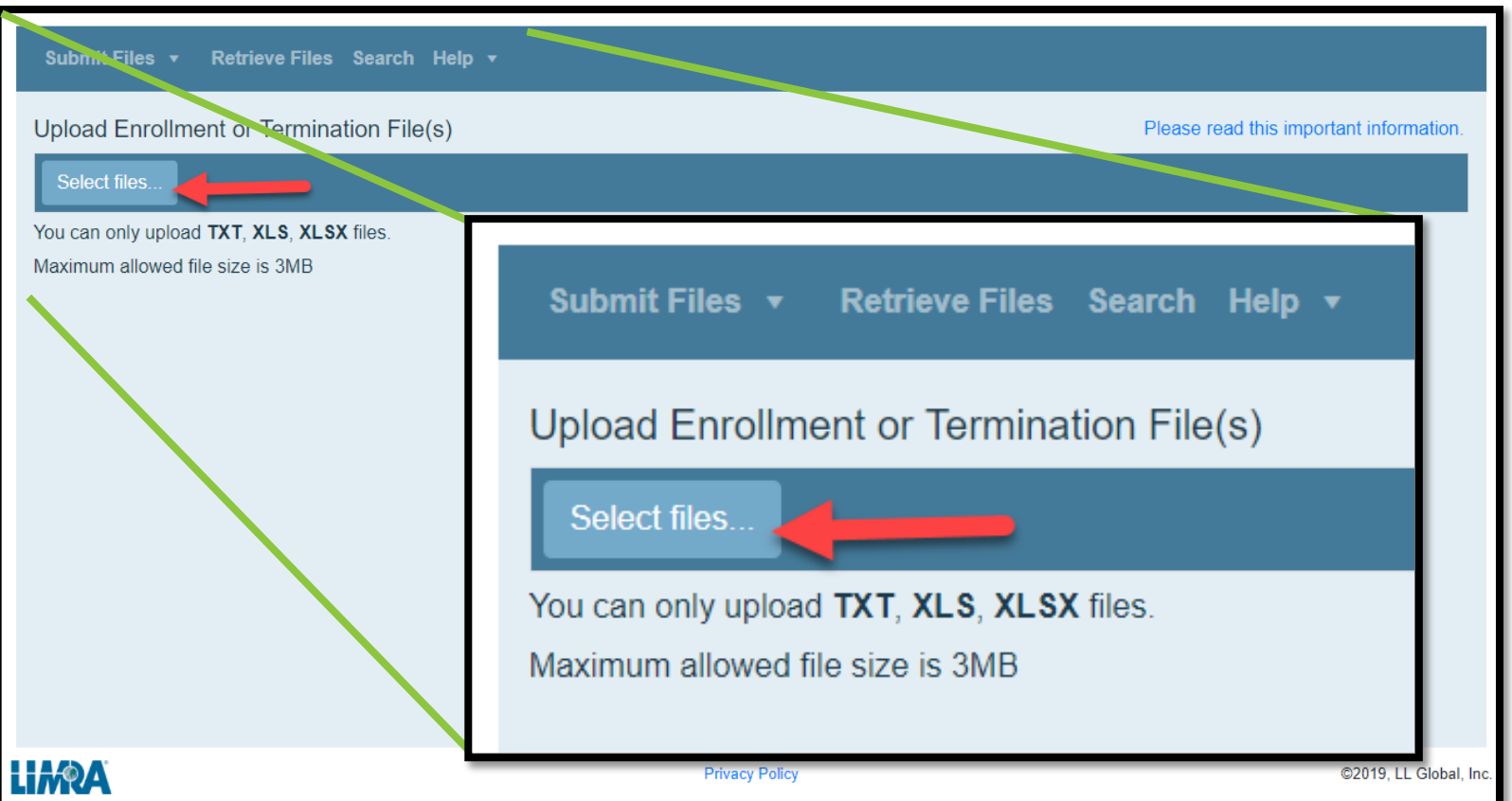

#### **Select your upload file**

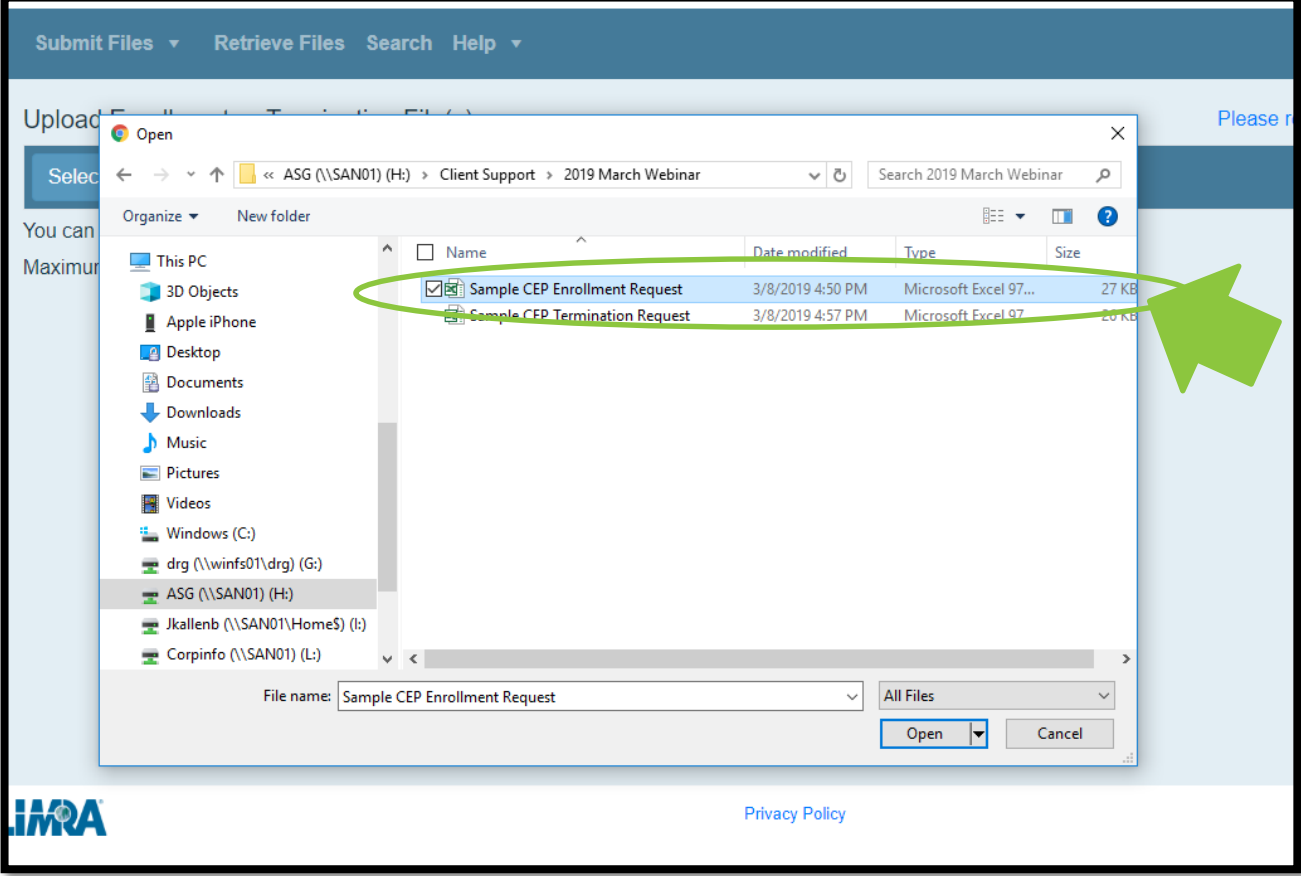

#### **Use the Upload button to upload the file**

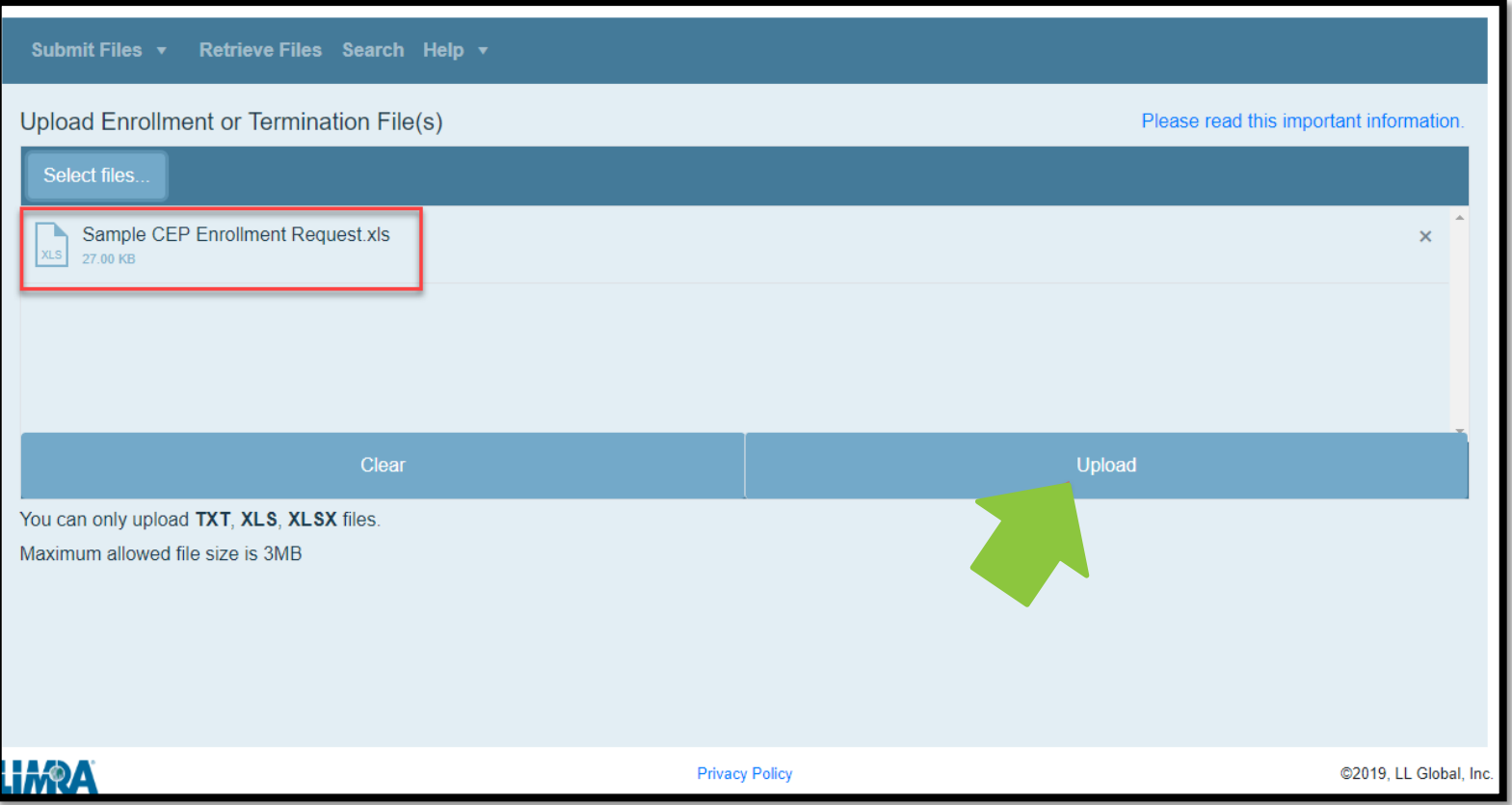

#### **Upload Complete Screen**

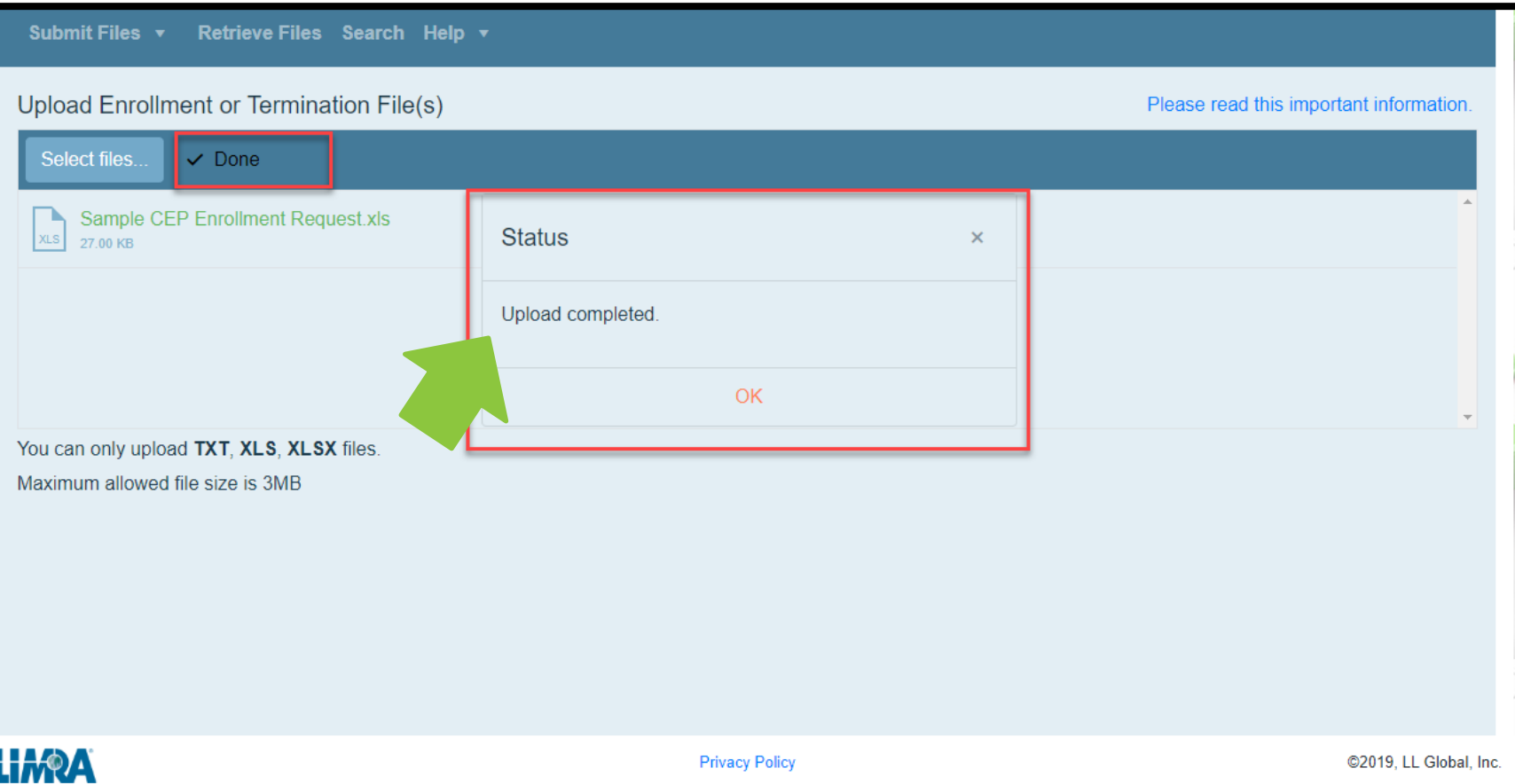

#### **Sample CEP Enrollment Request**

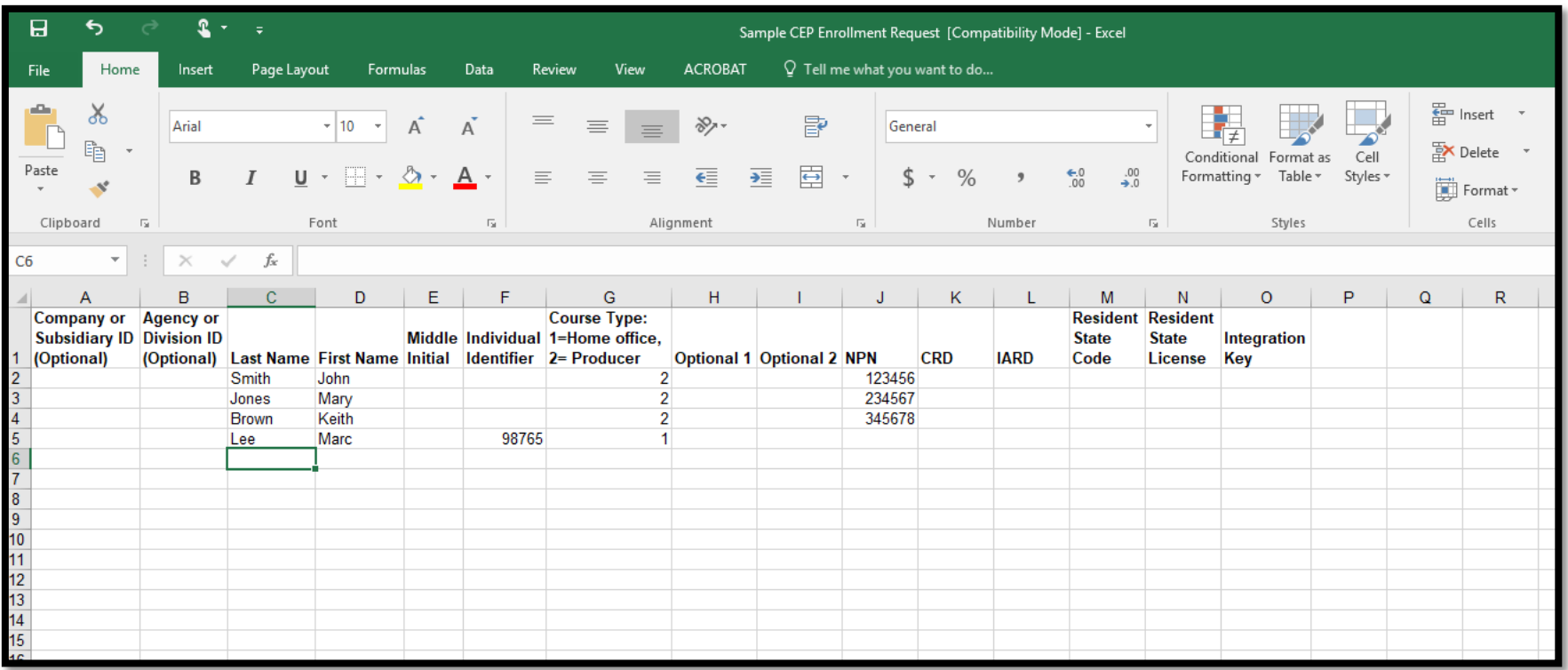

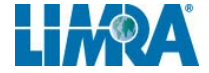

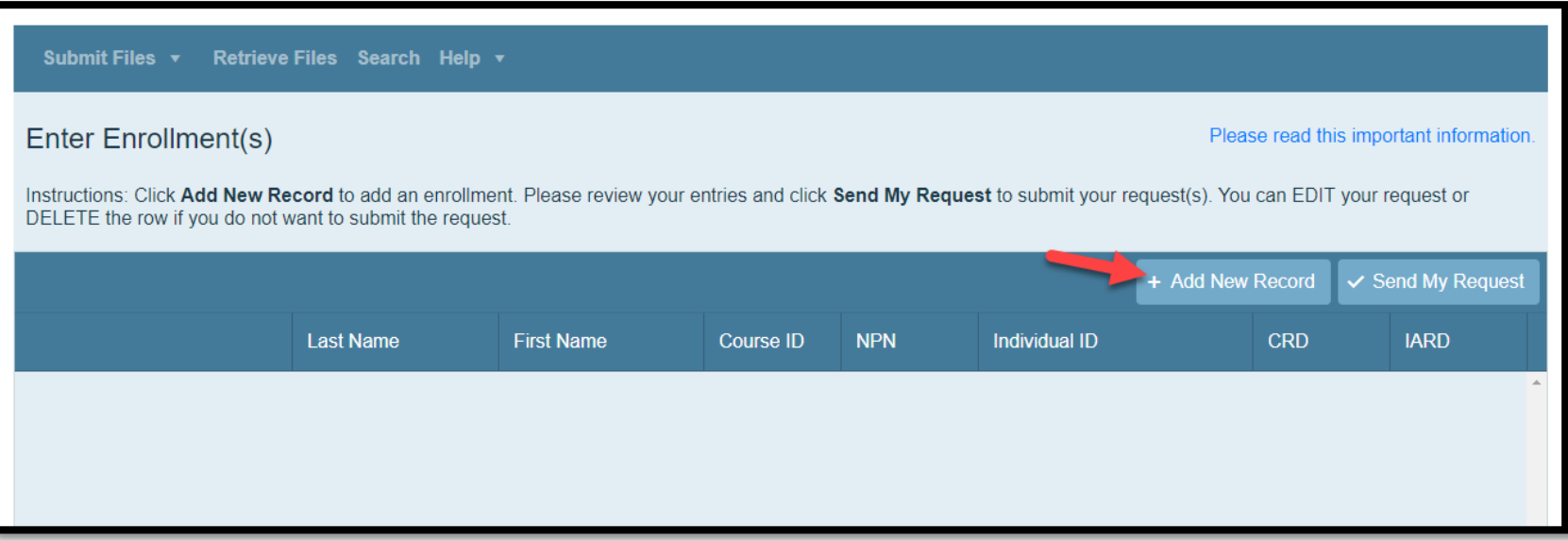

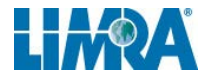

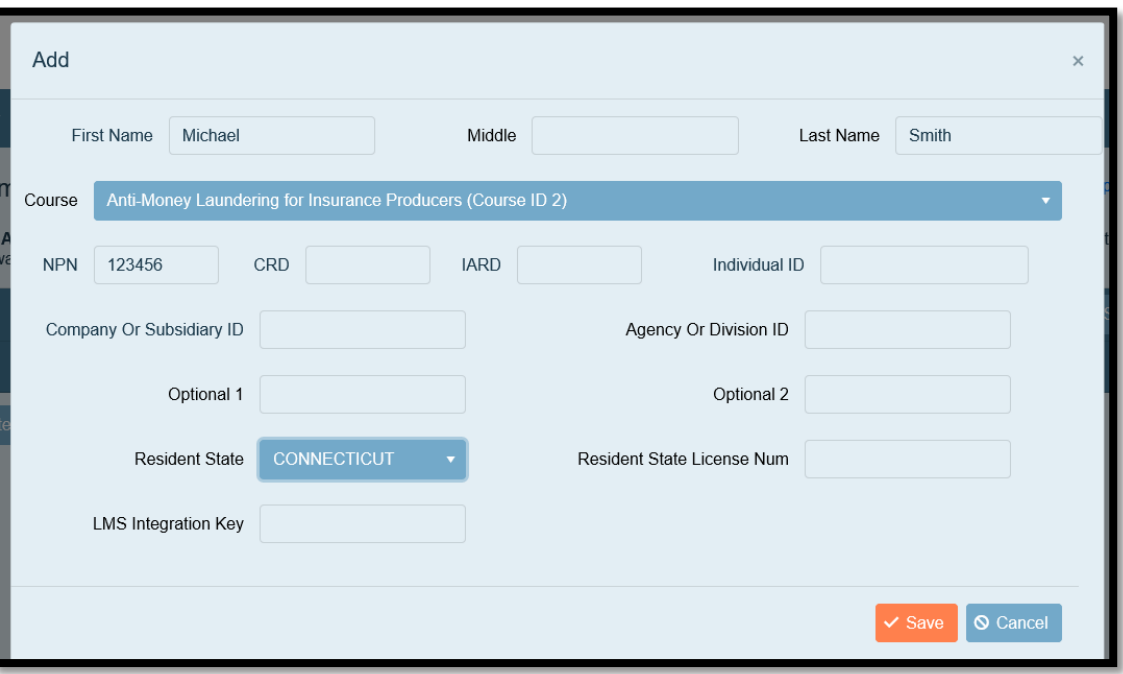

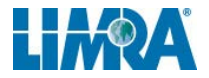

#### **2 Records added – then click on Send My Request**

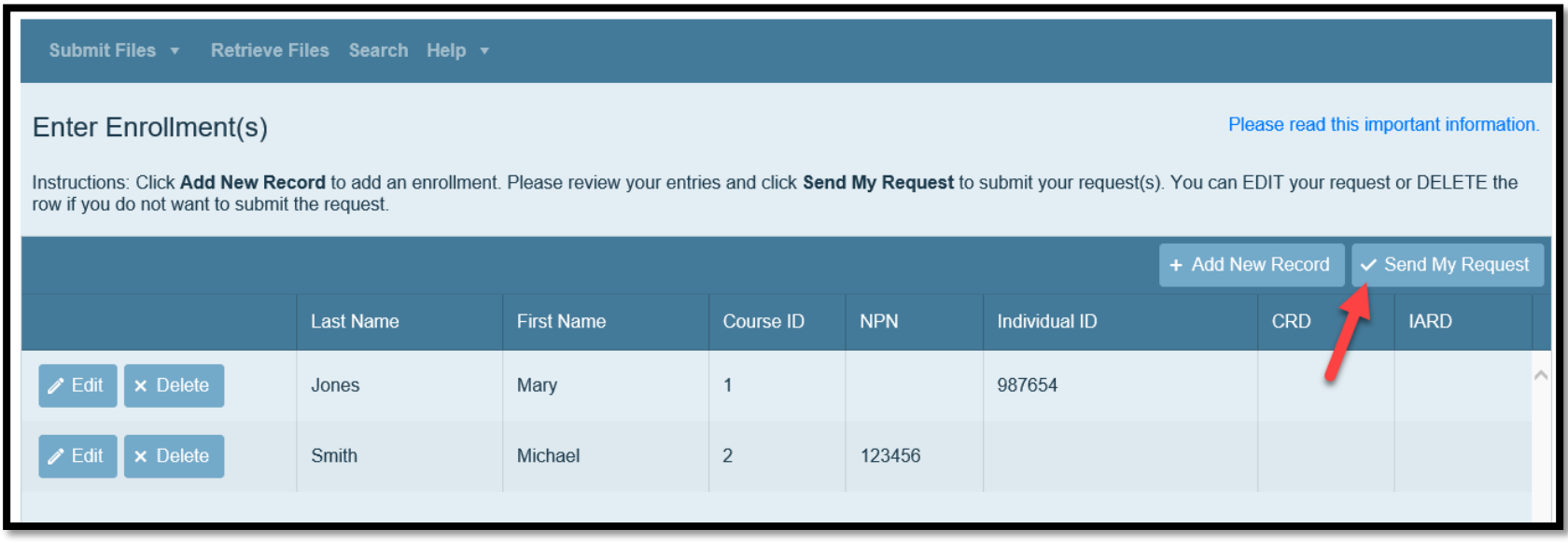

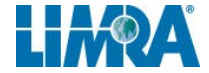

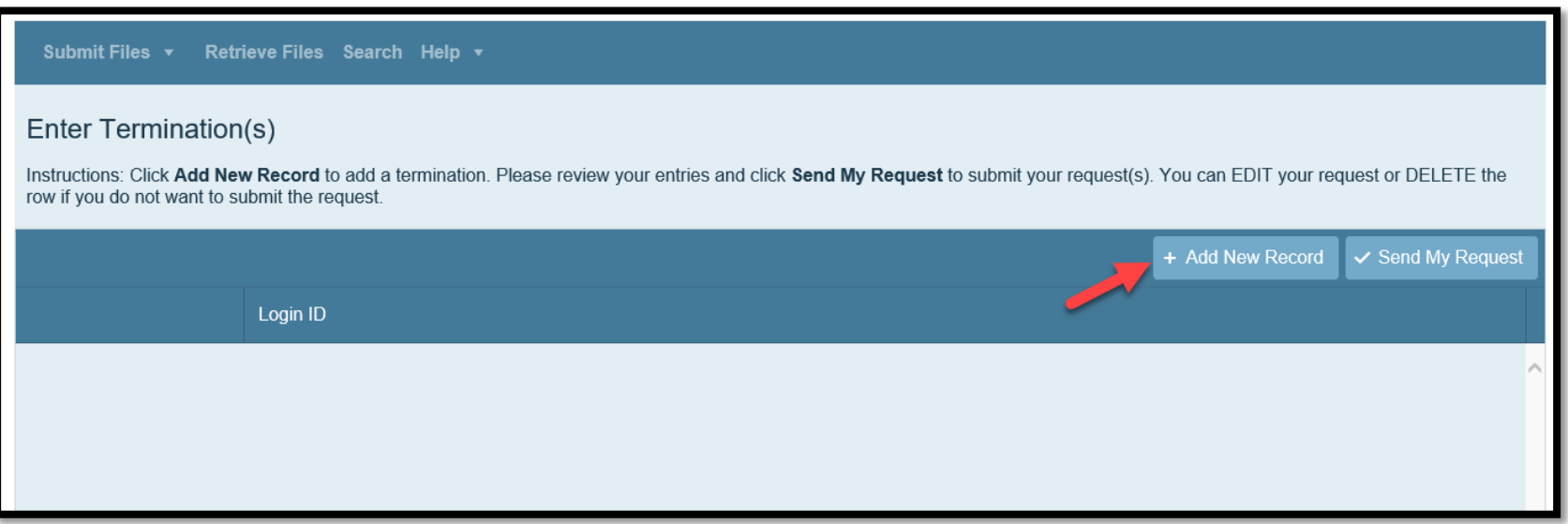

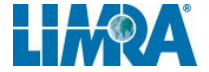

#### **Single Entry Terminations – Enter Login ID**

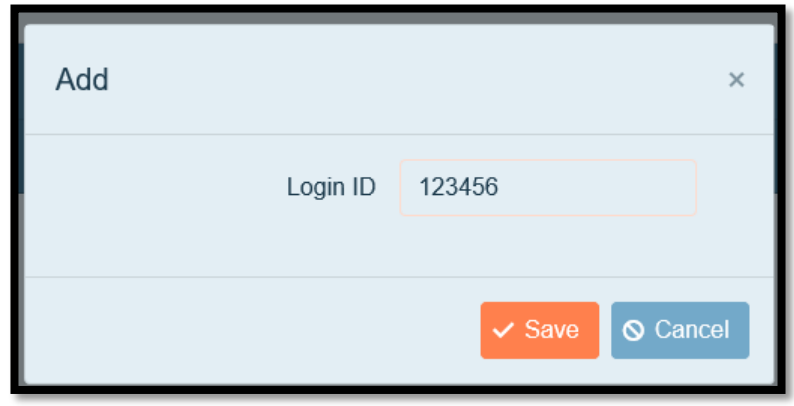

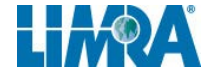

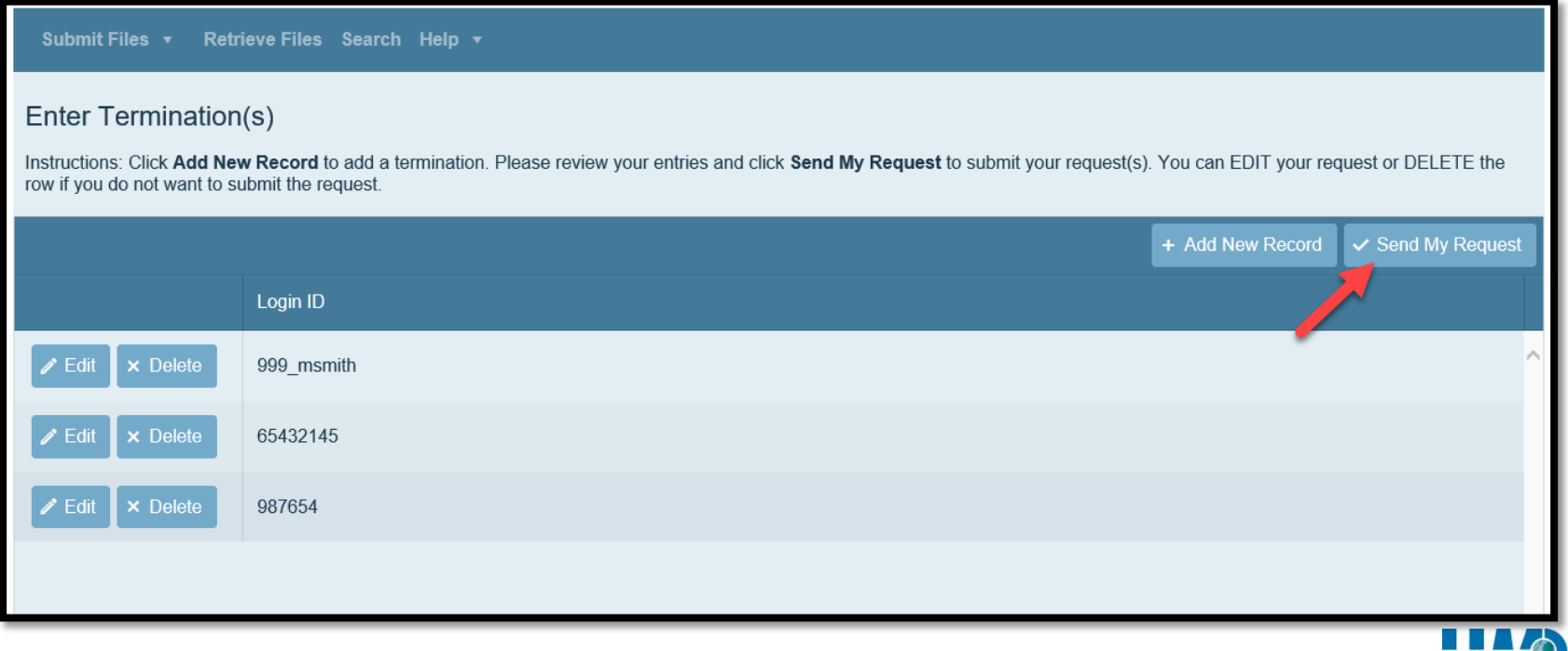

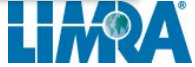

#### **Retrieve File(s)**

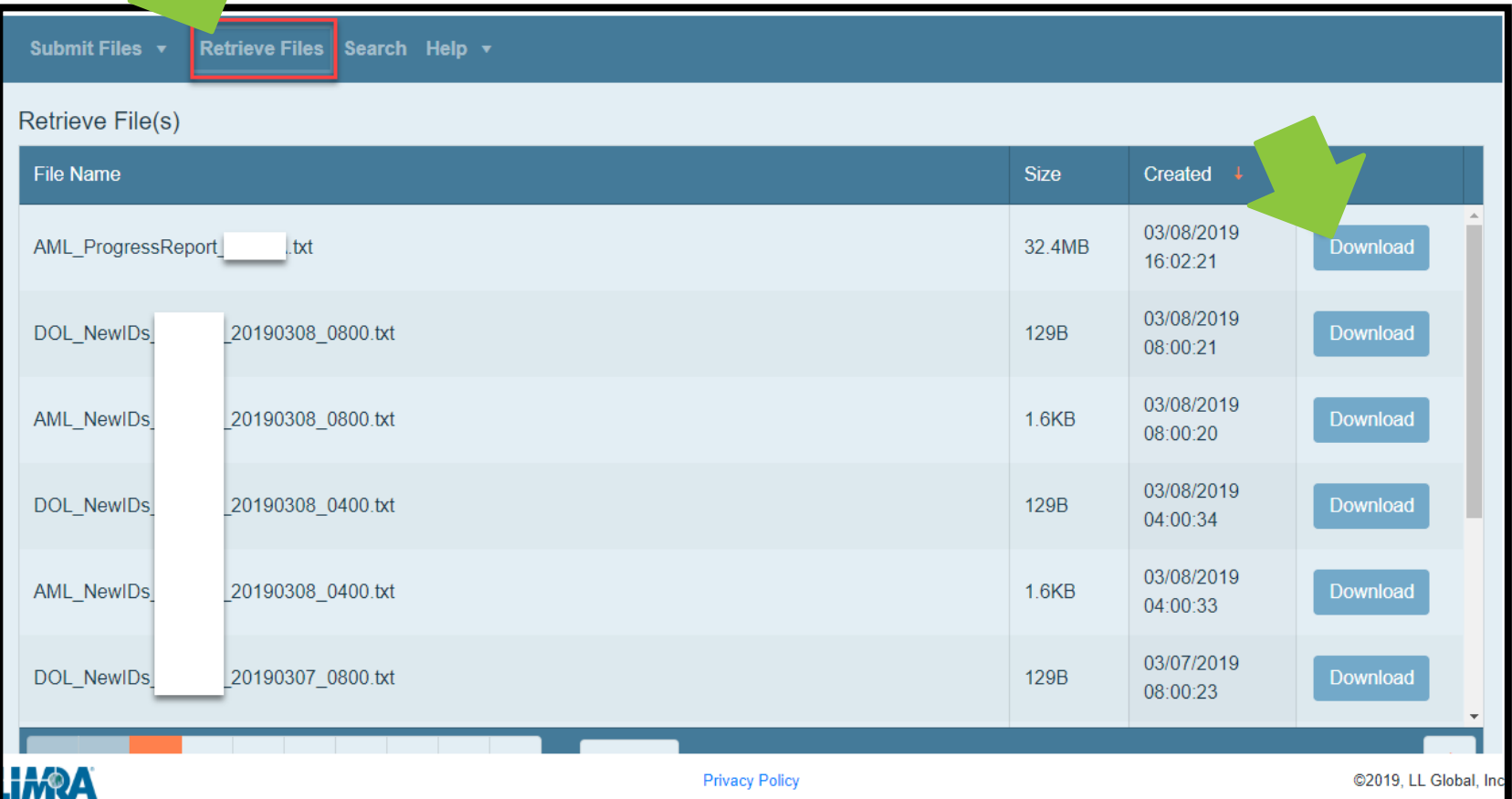

#### **New ID File Format**

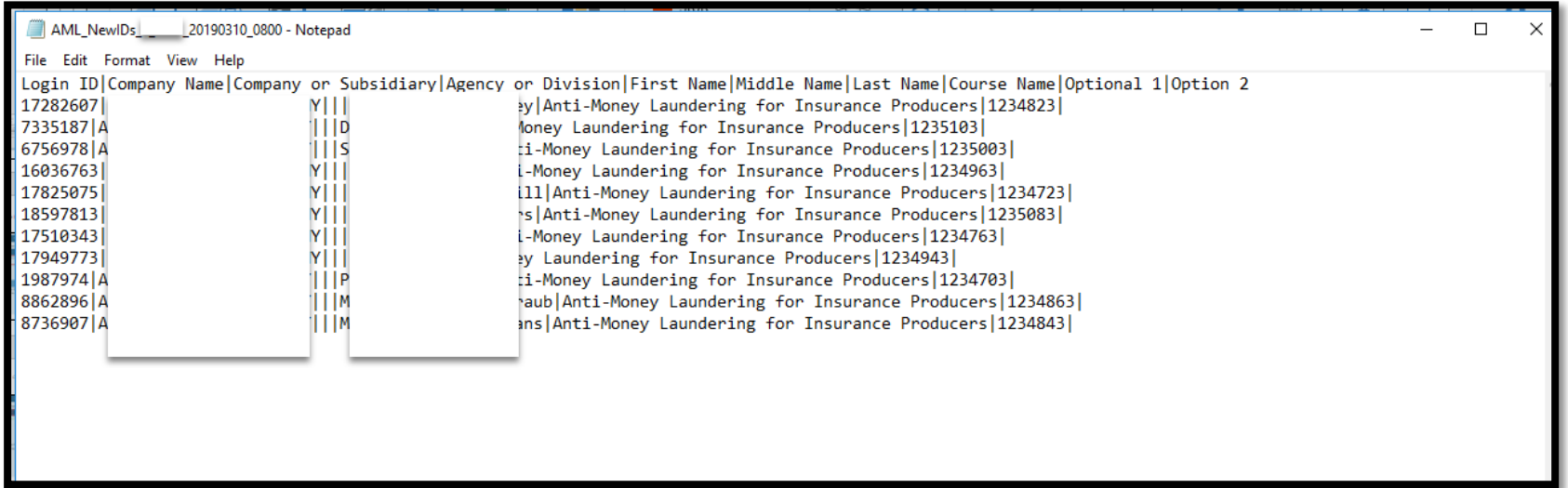

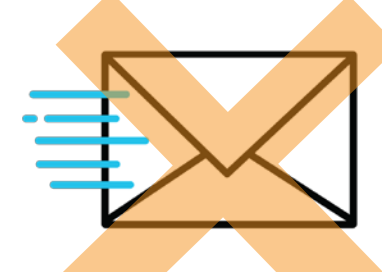

#### New ID file will not be generated unless requested

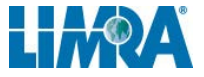

#### **Progress Report file**

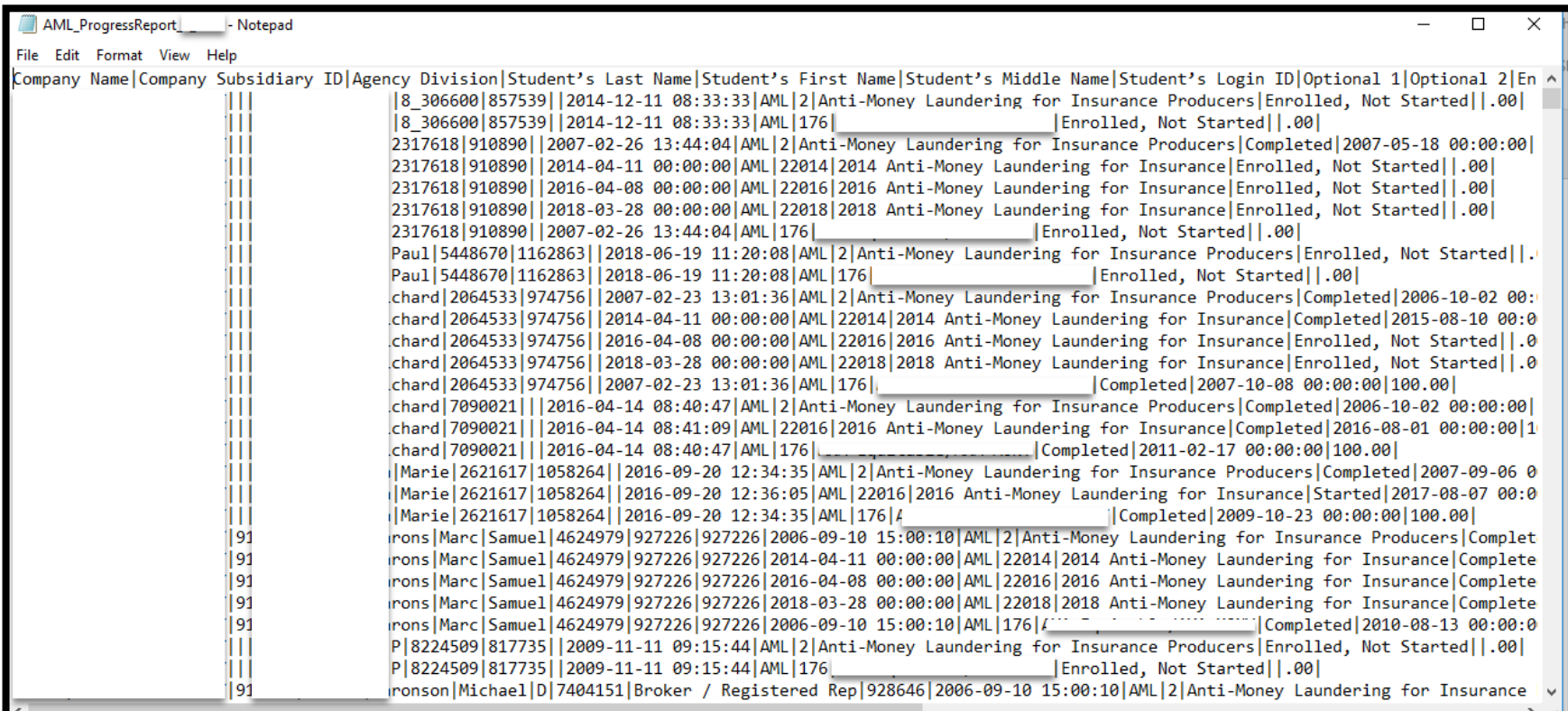

#### **Student Search**

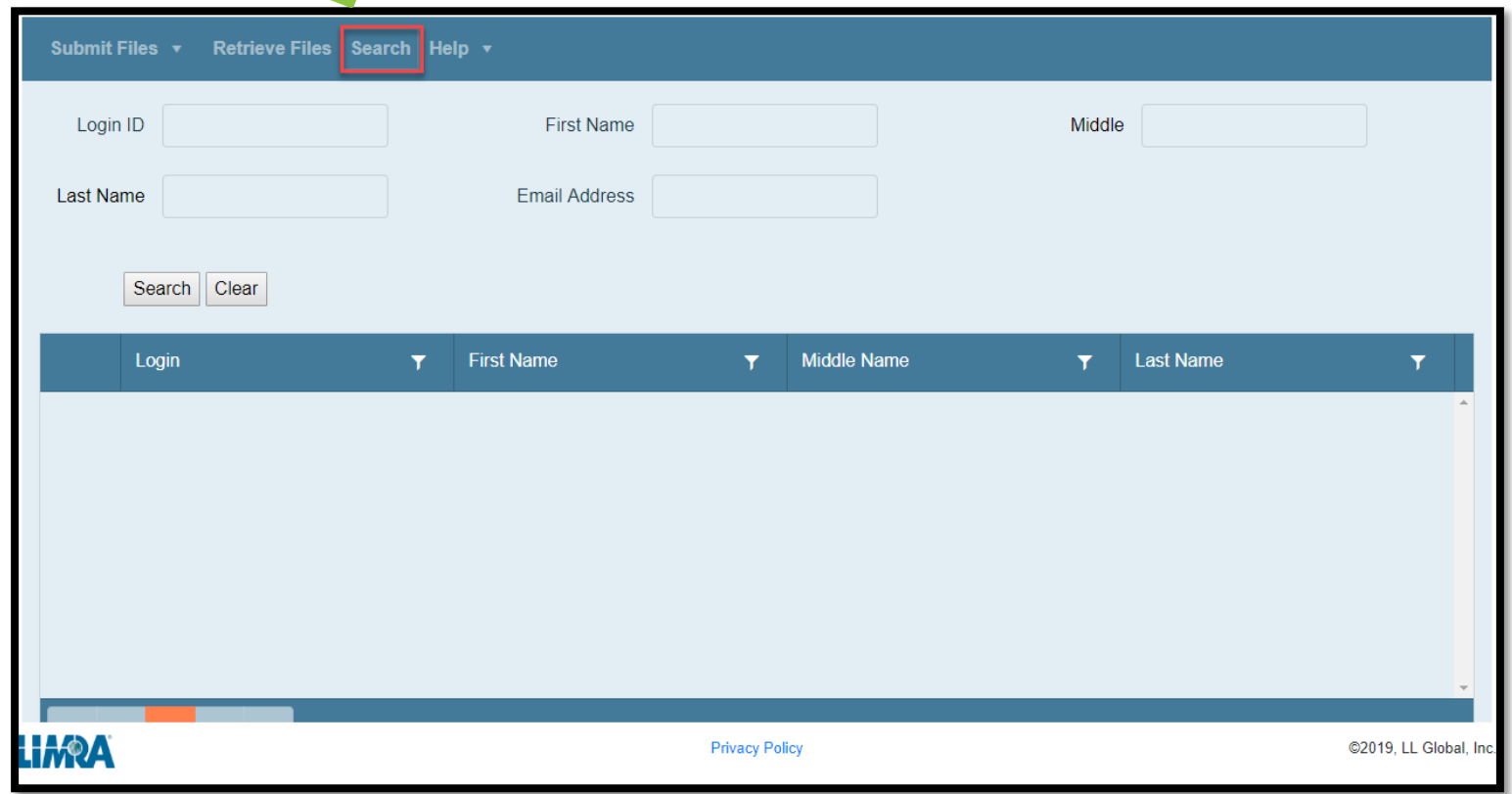

#### **Student Search**

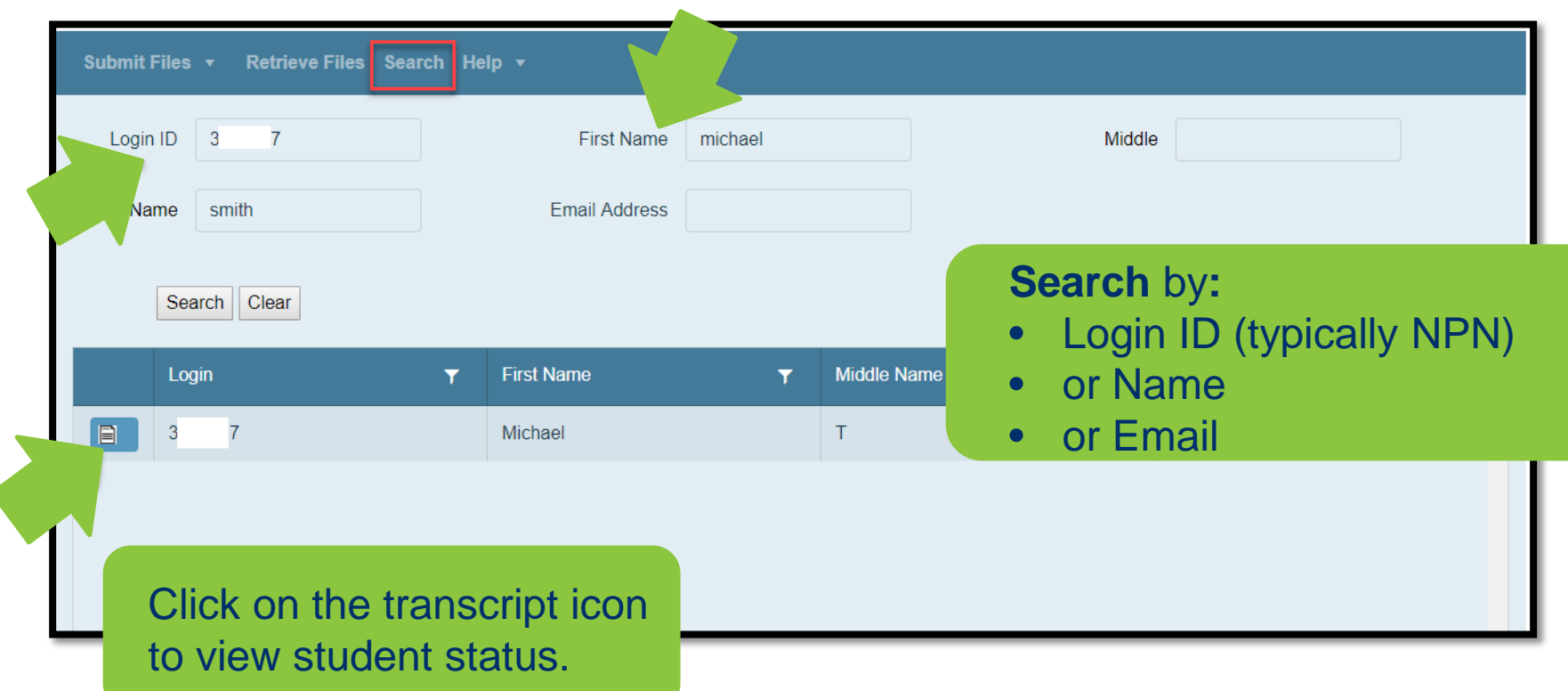

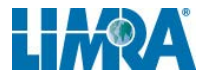

#### **Transcript Sample**

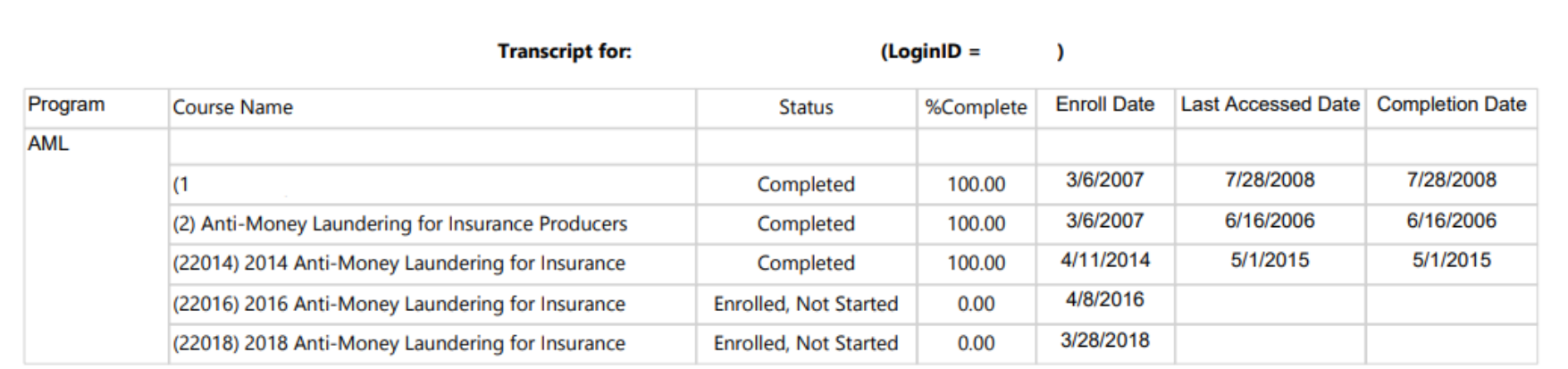

You can see all courses in which your company has enrolled the student.

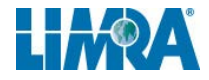

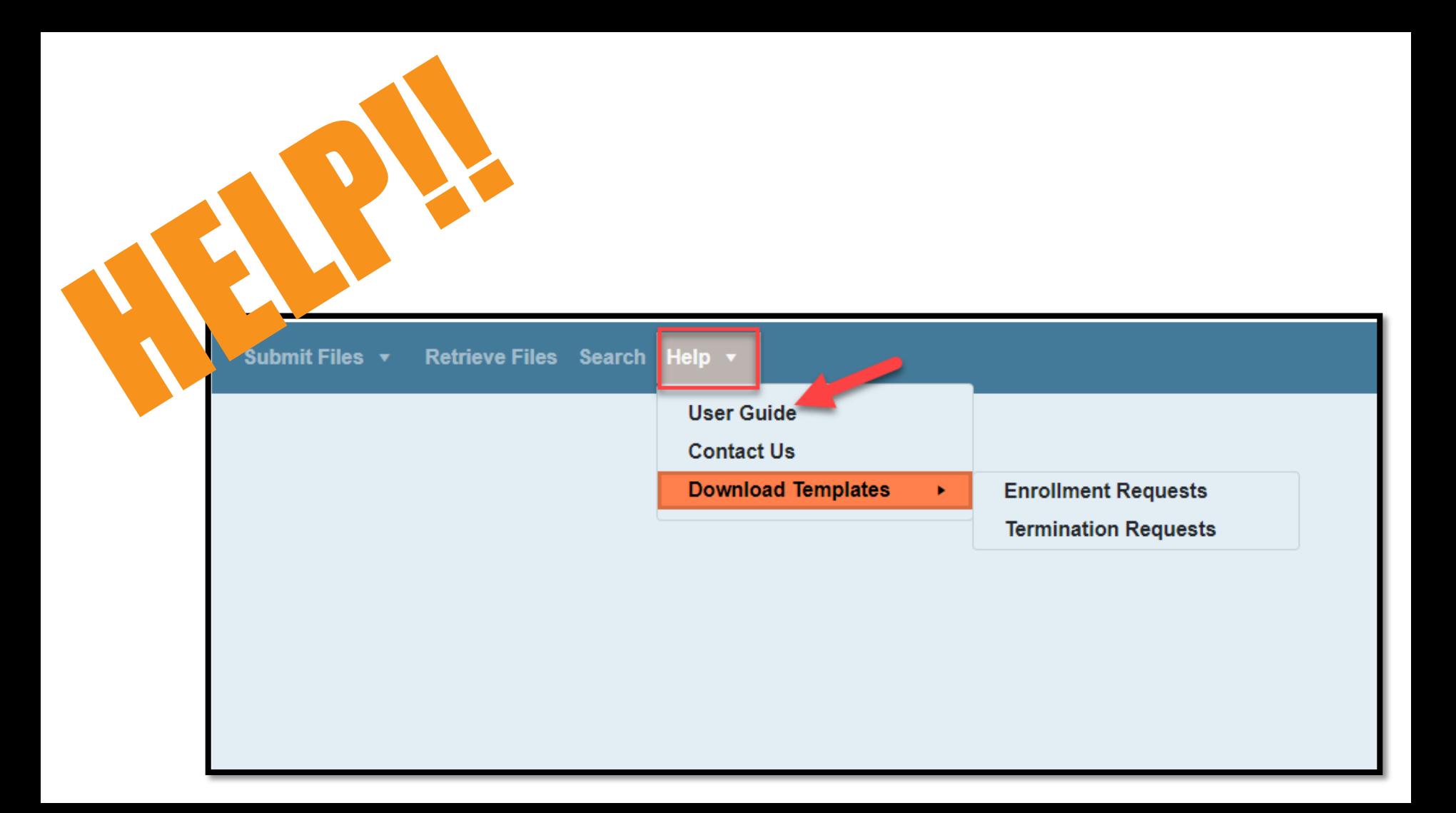

## $\mathcal{Y}$  the Upload button to upload the file  $\mathcal{Y}$ **Timing of the Format Change March 11, 2019 July 31, 2019**

**Date LIMRA can** *start* **accepting**  *new format*  **(pipe-delimited) enrollment files.**

*LAST* **date LIMRA will support**  *current format*  **(comma-delimited) enrollment files.**

#### **Getting Admin Access**

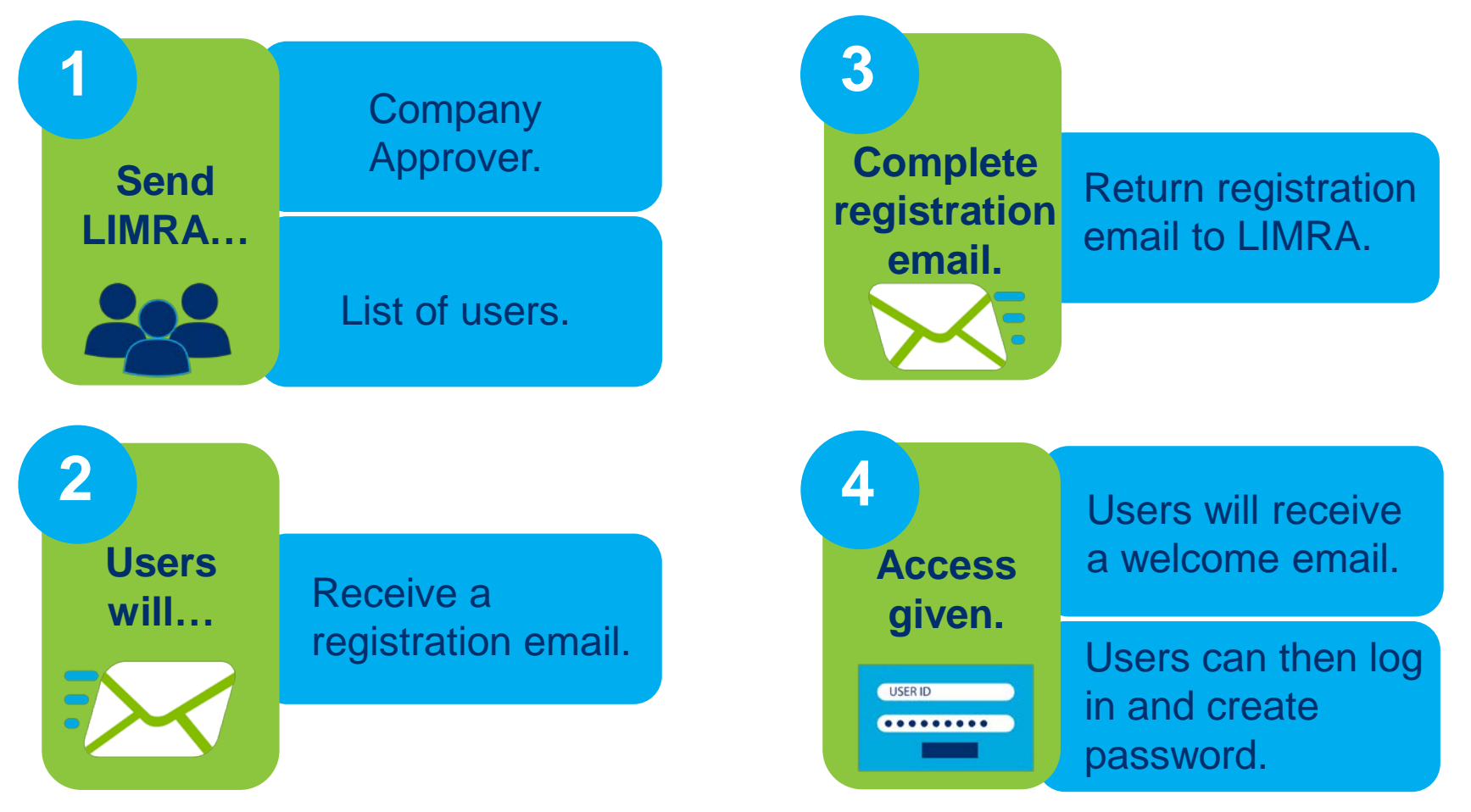

## **We're here to help.**

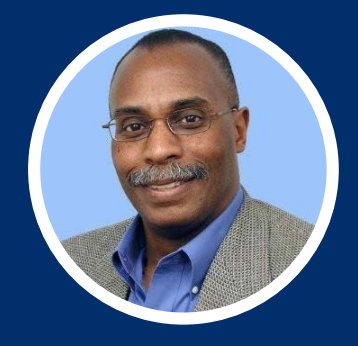

#### **Vince Peterson**

Director, Client Success compliance@limra.com vpeterson@limra.com

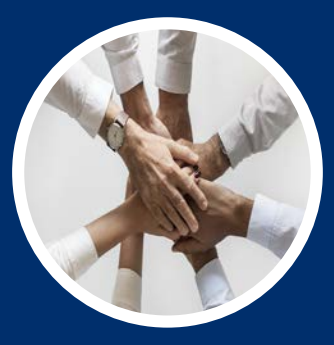

#### **Customer Success Team**

#### https://www.limra.com/CEPCOMM

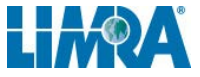

## *Your Trusted Source for Industry Knowledge*

A N

For more information contact: **John Doe** 860-XXX-XXXX johndoe@limra.com

H<sub>M</sub>O